## Criar Novo Motivo de Redução de Carga Horária

Na página de administração clique em "Criar Novo Motivo de Redução de Carga Horária". Para criar um novo motivo clique em "Novo Motivo" e siga as orientações na tela.

Em geral não é necessário criar novos motivos de redução de carga horária. O sistema usa os motivos definidos pelo Regimento da UFBA (Capítulo 3, Seção 2) e pela Resolução 03/15 do Conselho Universitário.

**Um motivo de redução tem um nome**, como "Cargo de Direção" **e carga horária mínima de aulas presenciais**. Por exemplo, a redução por Cargo de Direção tem carga horária mínima de aulas presenciais de 0 horas (Regimento, Art. 121 § 1º) enquanto um Membro titular de Conselho Superior tem carga horária mínima de aulas presenciais de 4 horas (Resolução 03/15, Art. 121 § 3º).

Uma excessão é para a redução de carga horária por Projeto de pesquisa ou extensão aprovado pela Congregação. **No sistema ele tem a carga horária -1** porque tem um cálculo mais complexo, que depende do regime de trabalho do docente (Resolução 03/15, Art. 119 § 3º). O sistema reconhece o motivo pelo valor negativo de -1 e faz o cálculo apropriado. Esse valor não deve ser mudado!

## Motivos de Redução de Carga Horária

**Novo Motivo** 

**Nome do Motivo** CH  $-1$ Projeto de pesquisa ou extensão aprovado pela Congregação Cargo de Direção  $\mathsf{O}\xspace$ Vice-Direção com delegação da Direção  $\overline{4}$ 圙 Função Gratificada (Chefia, Coordenação, etc)  $\overline{4}$ Membro titular de Conselho Superior  $\overline{4}$ Presidente da CPPD  $\widehat{\mathbb{U}}$  $\overline{4}$ **Semestre Suplementar 2020**  $\sqrt{4}$ 

Podem surgir casos, como foi no Semestre Letivo Suplementar 2020, onde seja necessário criar novos motivos de redução de carga horária. Para isso basta indicar o nome e a carga horária mínima de aulas presenciais:

Novo Motivo de Redução de Carga Horária

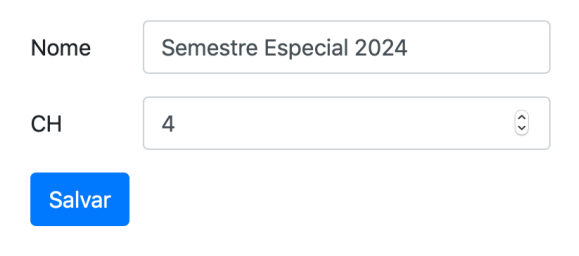